# VACON<sup>®</sup>10

skrócona instrukcja

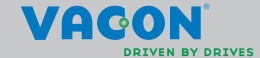

a dheach ann an 1970

**Niniejsza skrócona instrukcja zawiera opis podstawowych czynności, umożliwiających łatwą instalację i konfigurację przemiennika częstotliwości Vacon 10. Przed uruchomieniem przemiennika należy pobrać i dokładnie przeczytać instrukcję obsługi przemiennika Vacon 10, dostępną na stronie www.vacon.com –> Support & Downloads (Pomoc techniczna i pobieranie).**

# <span id="page-1-0"></span>**1. BEZPIECZEŃSTWO**

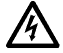

# **INSTALACJĘ ELEKTRYCZNĄ MOŻE WYKONAĆ WYŁĄCZNIE ELEKTRYK DYSPONUJĄCY ODPOWIEDNIMI UPRAWNIENIAMI!**

Niniejsza skrócona instrukcja zawiera czytelnie oznaczone ostrzeżenia, dotyczące bezpieczeństwa pracy, które pozwalają uniknąć przypadkowego uszkodzenia produktu lub podłączonych urządzeń.

#### **Należy dokładnie przeczytać poniższe ostrzeżenia:**

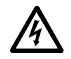

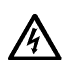

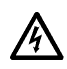

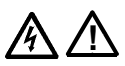

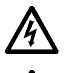

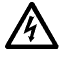

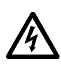

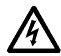

Po podłączeniu zasilania przemiennika Vacon 10 elementy wewnętrzne modułu zasilającego znajdują się pod napięciem. Kontakt z napięciem z sieci jest bardzo niebezpieczny i grozi śmiercią lub poważnymi obrażeniami.

Gdy przemiennik Vacon 10 jest podłączony do sieci zasilającej, zaciski U, V, W (T1, T2, T3) silnika oraz zaciski -/+ złącza rezystora hamowania są pod napięciem, nawet jeśli silnik nie pracuje.

Zaciski sterujące we/wy są galwanicznie odizolowane od napięcia sieci zasilającej. Jednakże na zaciskach wyjść przekaźnikowych może występować niebezpieczne napięcie sterujące, nawet jeśli przemiennik Vacon 10 jest odłączony od sieci zasilającej.

Natężenie doziemnego prądu upływu przemiennika częstotliwości Vacon 10 przekracza 3,5 mA prądu przemiennego. Zgodnie z normą EN 61800-5-1 należy zapewnić wzmocnione ochronne połączenie uziemiające.

#### **Patrz rozdział [7](#page-26-0).**

Jeżeli przemiennik stanowi część wyposażenia maszyny, jej producent jest odpowiedzialny za zastosowanie w niej wyłącznika głównego (EN 60204-1).

Jeśli przemiennik Vacon 10 zostanie odłaczony od sieci zasilającej podczas pracy silnika, nadal będzie pod napięciem, o ile silnik jest włączany przez proces. W takim przypadku silnik działa jak generator dostarczający energię do przemiennika częstotliwości.

Po odłączeniu przemiennika częstotliwości od sieci zasilającej należy odczekać, aż wentylator się zatrzyma, a wyświetlacz lub diody stanu na przednim panelu urządzenia zgasną. Następnie należy odczekać jeszcze 5 minut przed rozpoczęciem jakichkolwiek prac przy złączach przemiennika Vacon 10.

Jeśli została włączona funkcja automatycznego zerowania, silnik może uruchomić się automatycznie po awarii.

## **2. INSTALACJA**

#### **2.1 Montaż**

Przemiennik Vacon 10 można zamontować na ścianie na dwa sposoby: za pomocą wkrętów lub na szynie DIN.

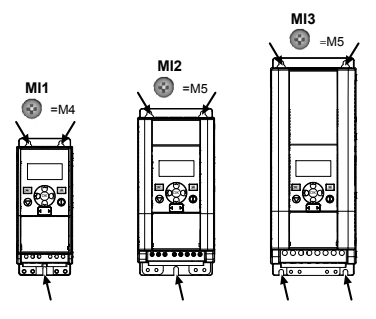

Rys. 2.1: Montaż za pomocą wkrętów, modele MI1–MI3

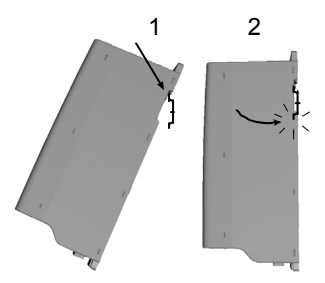

Rys. 2.2: Montaż na szynie DIN, modele MI1–MI3

**Uwaga!** Wymiary montażowe przedstawiono z tyłu urządzenia.

Należy pozostawić **wolną przestrzeń** nad (**100 mm**) i pod (**50 mm**) przemiennikiem Vacon 10 oraz po obu stronach (**20 mm**) urządzenia. (Montaż bez wolnej przestrzeni jest dopuszczalny, jeśli temperatura otoczenia nie przekracza 40°C).

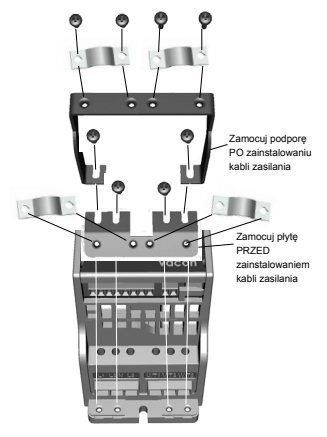

Rys. 2.3: Montaż płyty PE i podpory kabla interfejsu API, modele MI1–MI3

# **2.2 Okablowanie i połączenia elektryczne**

#### *2.2.1 Okablowanie zasilania*

**Uwaga!** Moment dokręcania dla kabli zasilania wynosi 0,5–0,6 Nm (4-5 in.lbs).

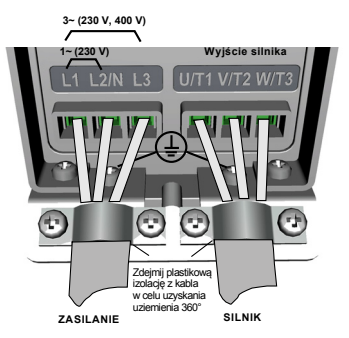

Rys. 2.4: Złącza zasilania przemiennika Vacon 10, model MI1

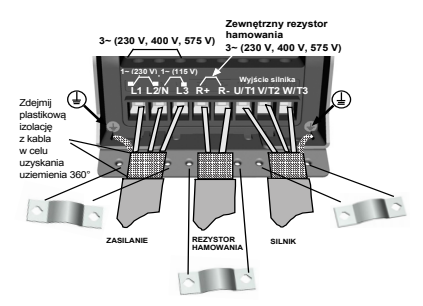

Rys. 2.5: Złącza zasilania przemiennika Vacon 10, modele MI2–MI3

# *2.2.2 Okablowanie sterujące*

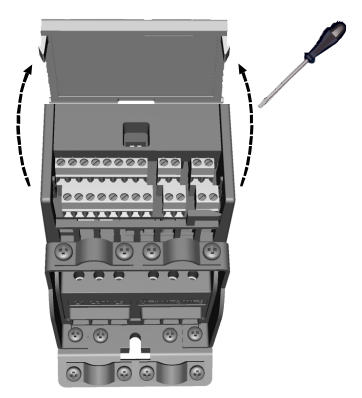

Rys. 2.6: Otwórz pokrywę, modele MI1–MI3

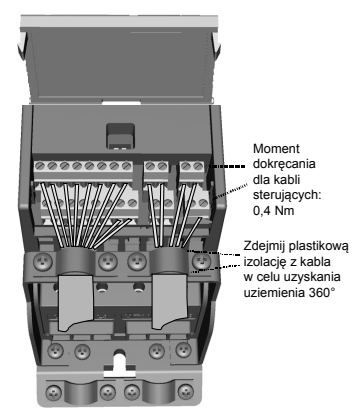

Rys. 2.7: Zainstaluj okablowanie sterujące, modele MI1–MI3

Całodobowa pomoc techniczna: +358 (0)201 212 575 • E-mail: vacon@vacon.com

# **3. WEJŚCIA/WYJŚCIA STERUJĄCE I ZACISKI**

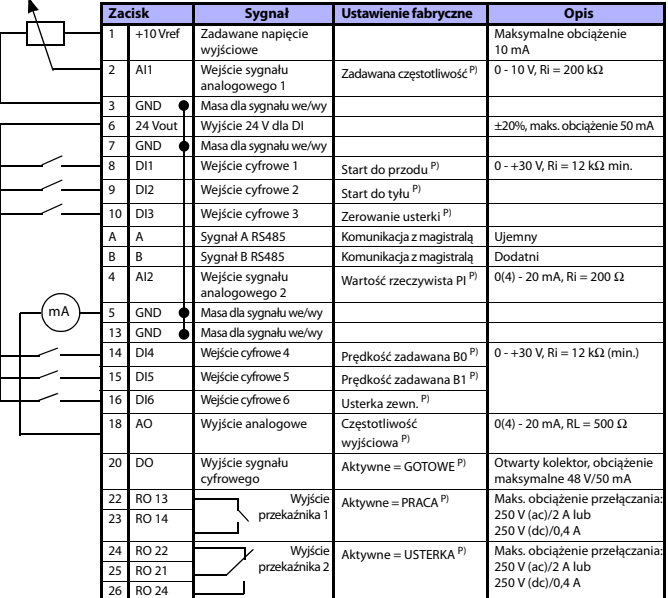

Tabela 3.1: Domyślna konfiguracja wejść/wyjść przemiennika Vacon 10 i jego połączenia P) = Funkcja programowana, zapoznaj się z wykazem i opisem parametrów w rozdziałach [5](#page-10-0).

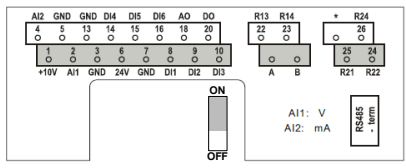

Rys. 3.1: Zaciski we/wy przemiennika Vacon 10

## **4. NAWIGACJA I ROZRUCH**

# **4. 1 Menu główne przemiennika Vacon 10**

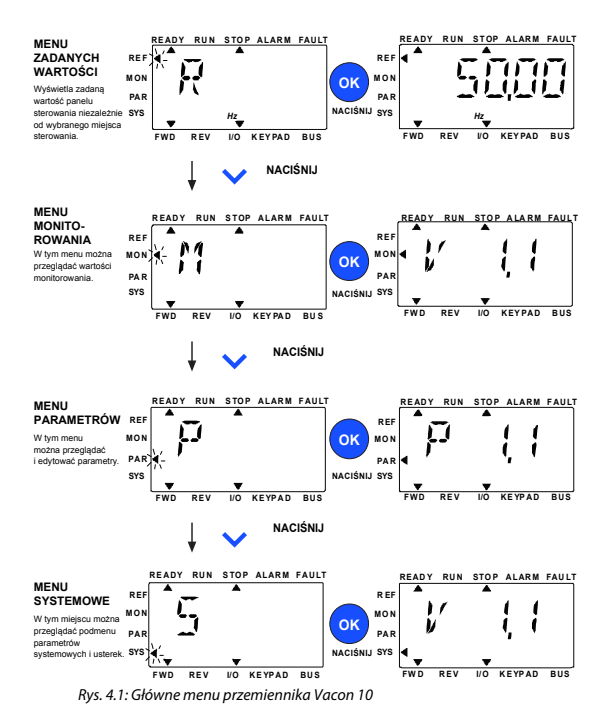

Całodobowa pomoc techniczna: +358 (0)201 212 575 • E-mail: vacon@vacon.com

# **4.2 Kreator uruchamiania i rozruchu**

#### *4.2.1 Etapy uruchamiania:*

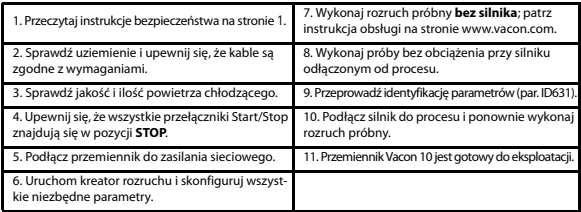

Tabela 4.1: Etapy uruchamiania

# *4.2.2 Kreator rozruchu*

Kreator rozruchu zostanie uruchomiony przy pierwszym włączeniu zasilania przemiennika Vacon 10. Kreator można uruchomić, ustawiając wartość 1 parametru SYS 4.2. Procedura jest przedstawiona na ilustracjach poniżej.

#### **UWAGA! Kreator rozruchu zawsze przywraca fabryczne ustawienia wszystkich parametrów!**

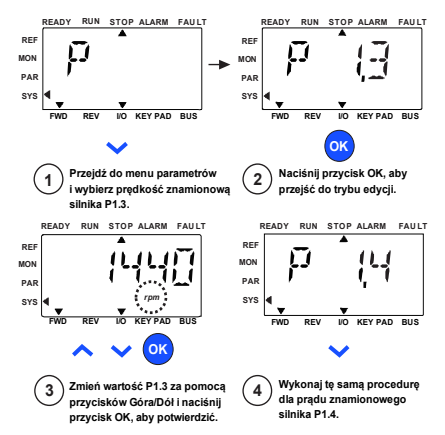

Rys. 4.2: Kreator rozruchu przemiennika Vacon 10 (zastosowanie standardowe)

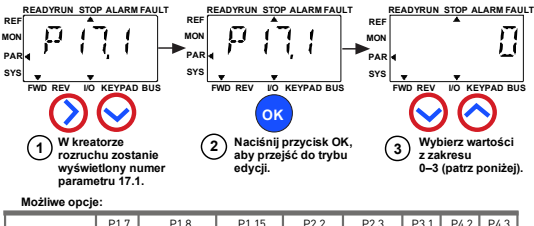

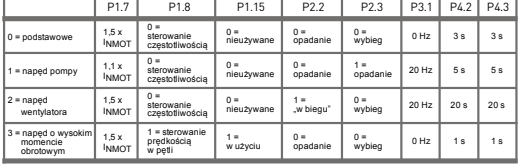

**Parametry zależne:**

P1.7 Limit prądu (A) P1.8 Tryb sterowania silnikiem P2.2 Funkcja Start

P1.15 Zwiększenie momentu obr. P4.2 Czas przysp. (s) P2.3 Funkcja Stop P3.1 Min. częstotliwość P4.3 Czas hamow. (s)

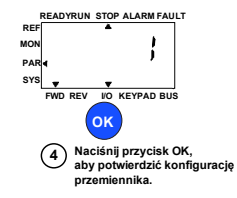

Rys. 4.3: Konfiguracja przemiennika

# <span id="page-10-0"></span>**5. MONITOROWANIE I PARAMETRY**

**UWAGA! Niniejsza instrukcja dotyczy standardowego zastosowania przemiennika Vacon 10. Aby zapoznać się ze szczegółowymi opisami parametrów, należy pobrać instrukcję dostępną na stronie www.vacon.com –> Support & Downloads (Pomoc techniczna i pobieranie).**

#### **5.1 Wartości monitorowane**

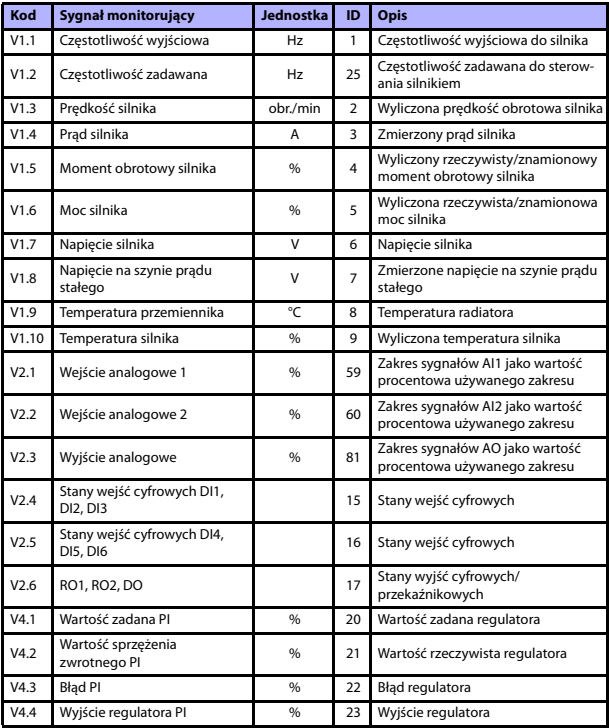

Tabela 5.1: Sygnały monitorujące Vacon 10

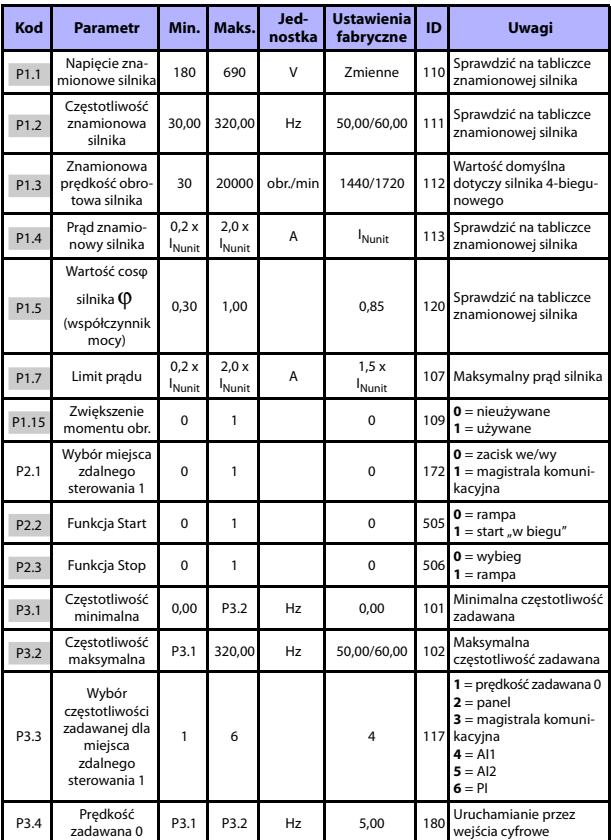

# **5.2 Parametry szybkiej konfiguracji (menu wirtualne wyświetlane przy par. 17.2 = 1)**

Tabela 5.2: Parametry szybkiej konfiguracji

Całodobowa pomoc techniczna: +358 (0)201 212 575 • E-mail: vacon@vacon.com

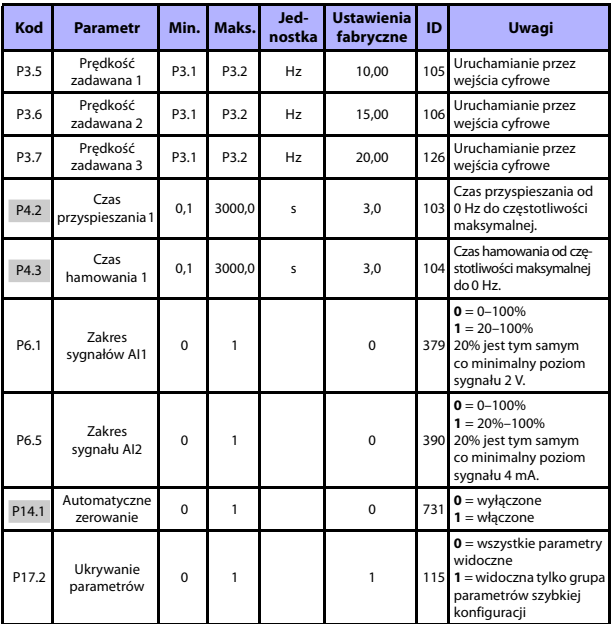

Tabela 5.2: Parametry szybkiej konfiguracji

# **MONITOROWANIE I PARAMETRY vacon** • 13

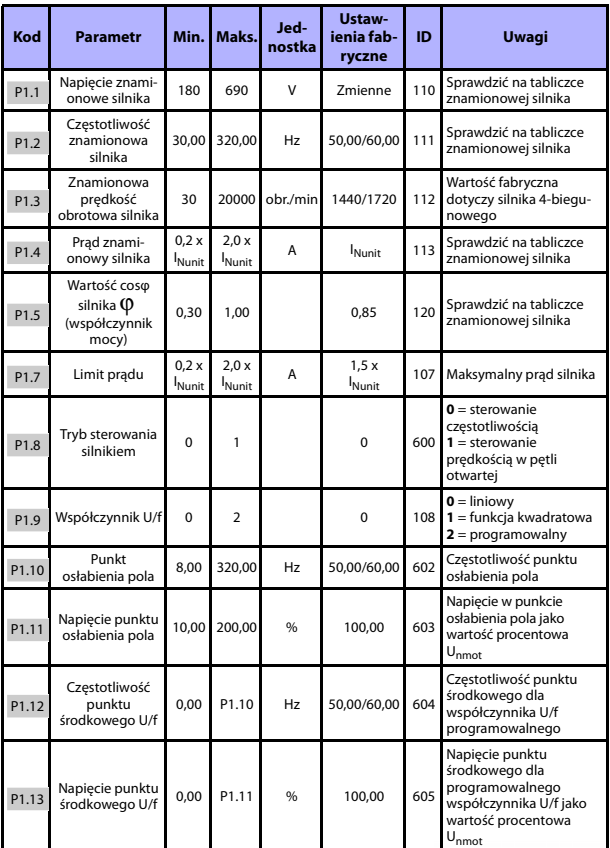

# **5.3 Ustawienia silnika (panel sterowania: menu PAR –> P1)**

Tabela 5.3: Ustawienia silnika

Całodobowa pomoc techniczna: +358 (0)201 212 575 • E-mail: vacon@vacon.com

# 14 • vacon **MONITOROWANIE I PARAMETRY**

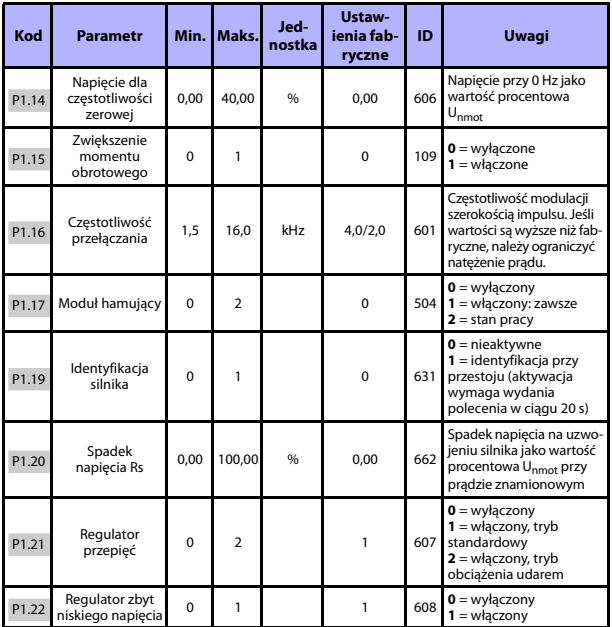

Tabela 5.3: Ustawienia silnika

**UWAGA!** Parametry są wyświetlane, gdy P17.2 = 0.

# **5.4 Ustawienia funkcji Start/Stop (panel sterowania: menu PAR –> P2)**

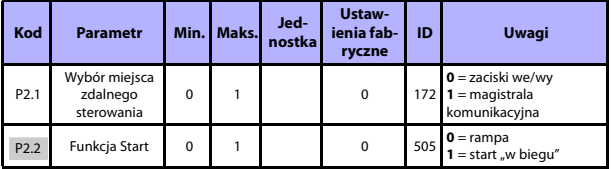

Tabela 5.4: Ustawienia funkcji Start/Stop

# **MONITOROWANIE I PARAMETRY vacon** • 15

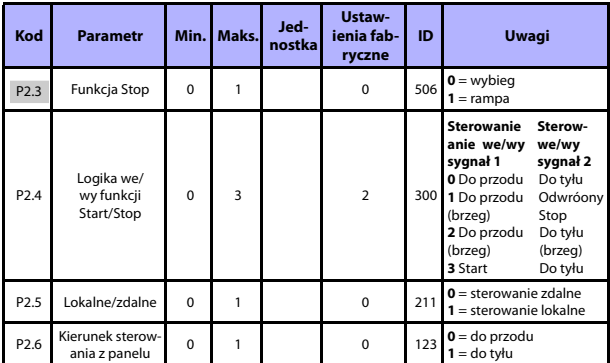

Tabela 5.4: Ustawienia funkcji Start/Stop

# **5.5 Częstotliwości zadawane (panel sterowania: menu PAR –> P3)**

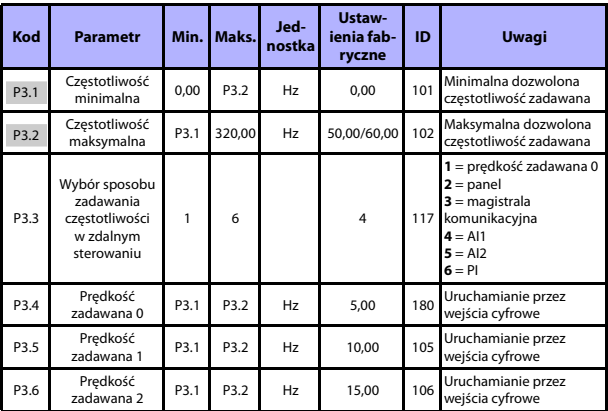

Tabela 5.5: Częstotliwości zadawane

Całodobowa pomoc techniczna: +358 (0)201 212 575 • E-mail: vacon@vacon.com

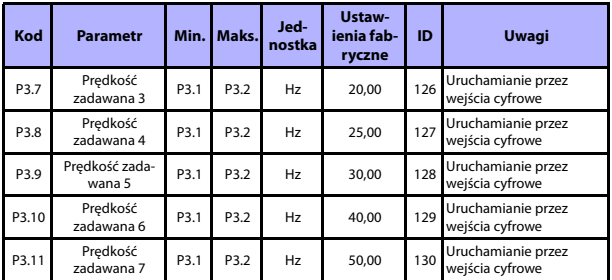

Tabela 5.5: Częstotliwości zadawane

**UWAGA!** Parametry są wyświetlane, gdy P17.2 = 0.

# **5.6 Konfiguracja ramp i hamulców (panel sterowania: menu PAR –> P4)**

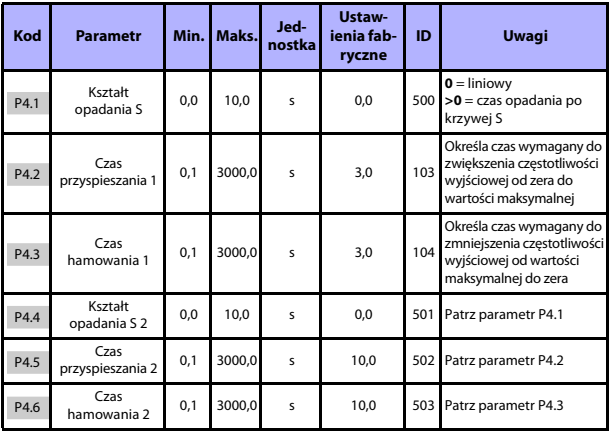

Tabela 5.6: Konfiguracja ramp i hamulców

# **MONITOROWANIE I PARAMETRY vacon** • 17

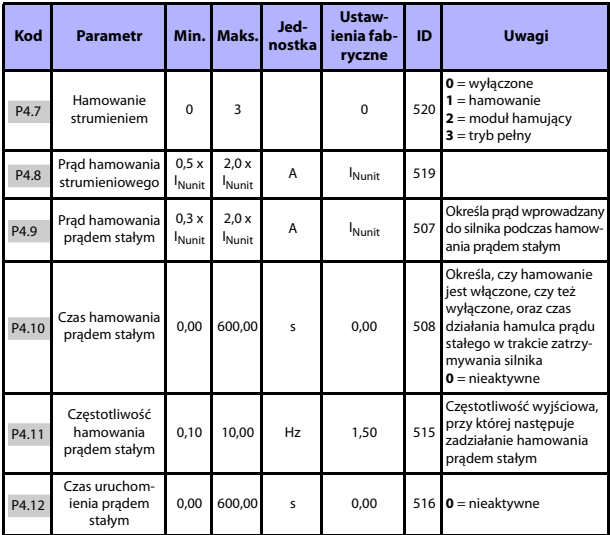

Tabela 5.6: Konfiguracja ramp i hamulców

Całodobowa pomoc techniczna: +358 (0)201 212 575 • E-mail: vacon@vacon.com

# 5

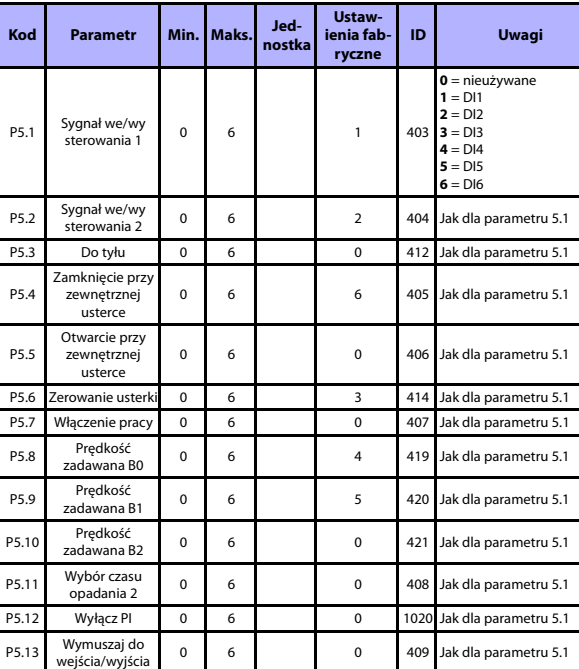

# **5.7 Wejścia cyfrowe (panel sterowania: menu PAR –> P5)**

Tabela 5.7: Wejścia cyfrowe

0 6 0 0 409 Jak dla parametru 5.1

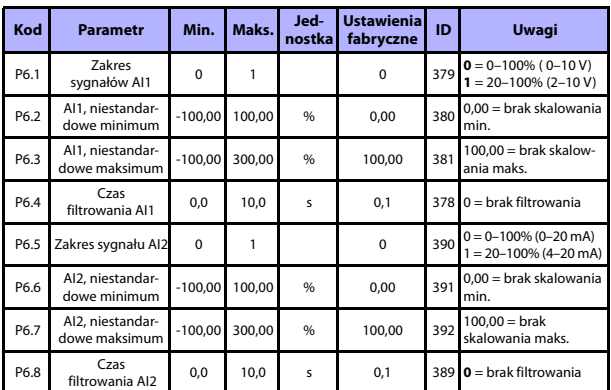

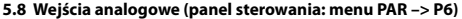

Tabela 5.8: Wejścia analogowe

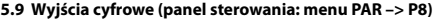

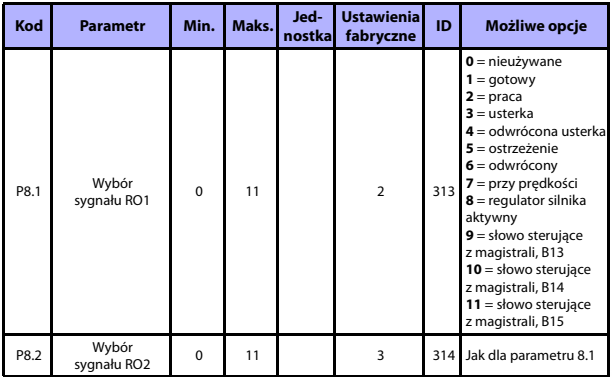

Tabela 5.9: Wyjścia cyfrowe

Całodobowa pomoc techniczna: +358 (0)201 212 575 • E-mail: vacon@vacon.com

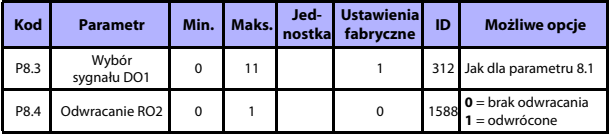

Tabela 5.9: Wyjścia cyfrowe

# **5.10 Wyjścia analogowe (panel sterowania: menu PAR –> P9)**

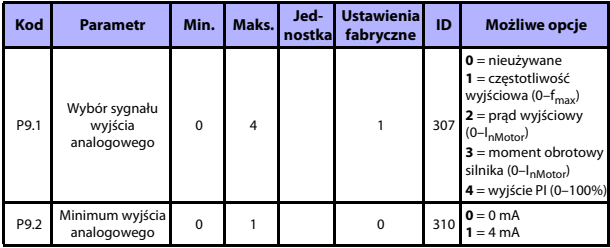

Tabela 5.10: Wyjścia analogowe

# **5.11 Zabezpieczenia (panel sterowania: menu PAR –> P13)**

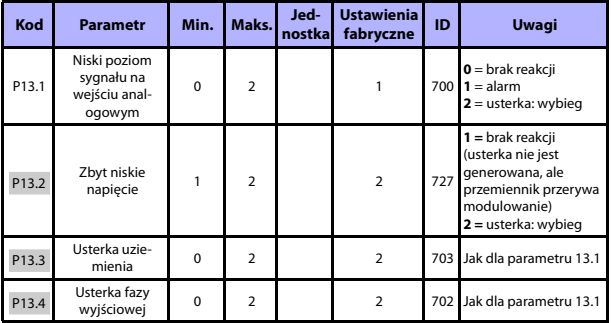

Tabela 5.11: Zabezpieczenia

# **MONITOROWANIE I PARAMETRY** VACON • 21

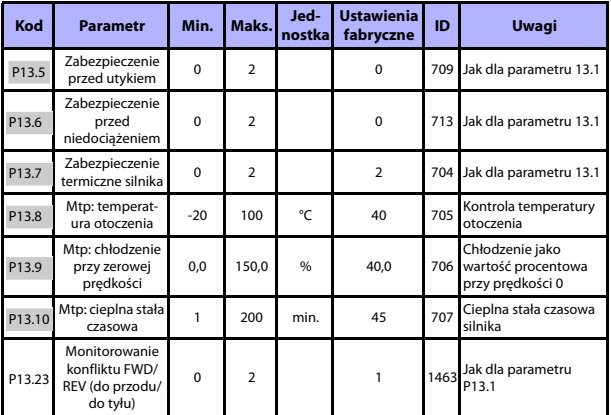

Tabela 5.11: Zabezpieczenia

**UWAGA!** Parametry są wyświetlane, gdy **P17.2 = 0.**

# **5.12 Parametry automatycznego zerowania usterki (panel sterowania: menu PAR –> P14)**

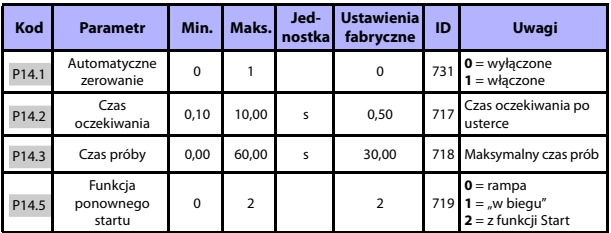

Tabela 5.12: Parametry automatycznego zerowania usterki

**UWAGA!** Parametry są wyświetlane, gdy **P17.2 = 0.**

Całodobowa pomoc techniczna: +358 (0)201 212 575 • E-mail: vacon@vacon.com

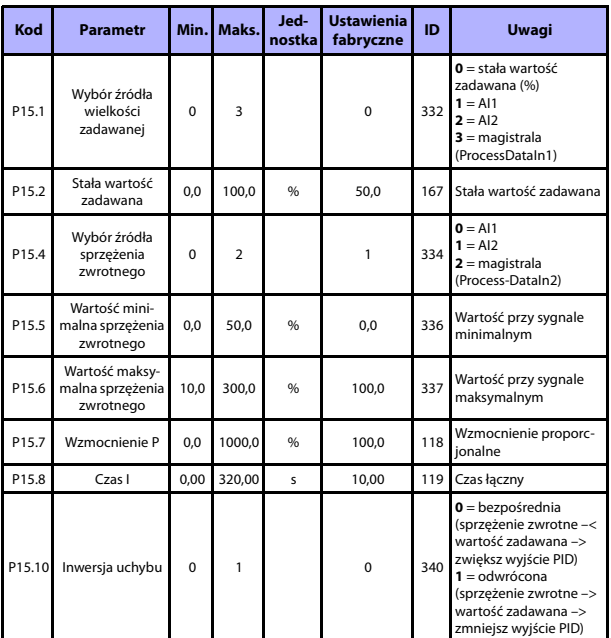

# **5.13 Parametry sterowania PI (panel sterowania: menu PAR –> P15)**

Tabela 5.13: Parametry sterowania PI

**UWAGA!** Parametry są wyświetlane, gdy **P17.2 = 0.**

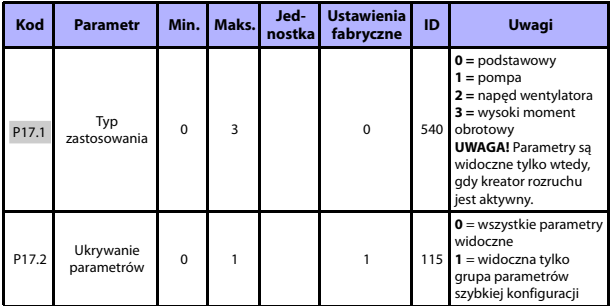

# **5.14 Ustawienia aplikacji (panel sterowania: menu PAR –> P17)**

Tabela 5.14: Parametry zastosowań

# **5.15 Parametry systemowe**

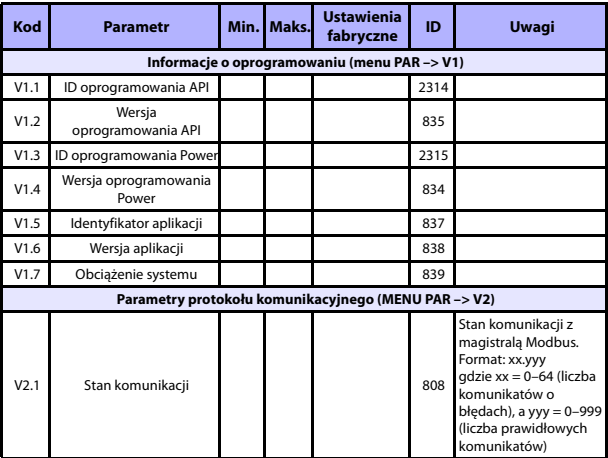

Tabela 5.15: Parametry systemowe

Całodobowa pomoc techniczna: +358 (0)201 212 575 • E-mail: vacon@vacon.com

# 24 • vacon **MONITOROWANIE I PARAMETRY**

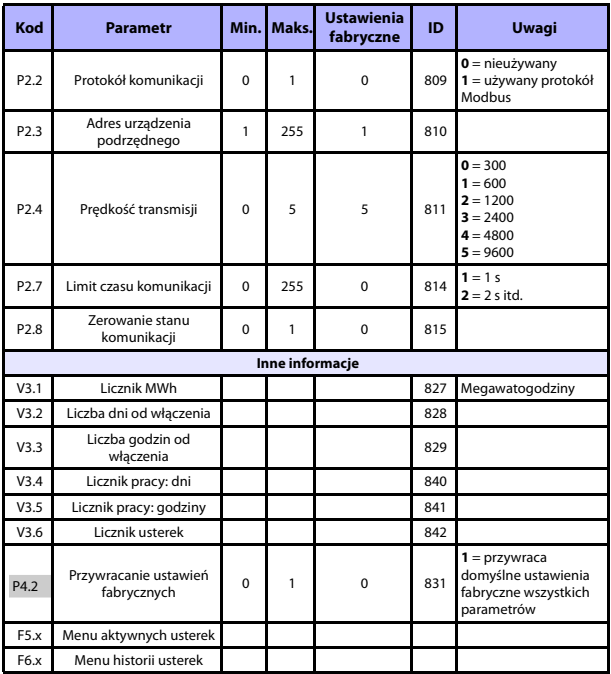

Tabela 5.15: Parametry systemowe

# **6. ŚLEDZENIE USTEREK**

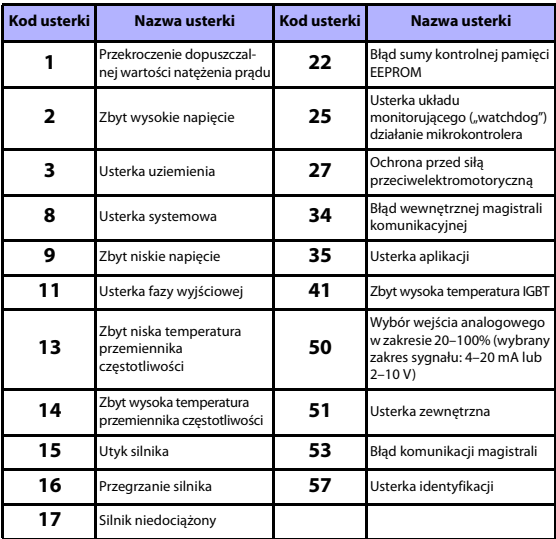

Tabela 6.1: Kody usterek. Szczegółowy opis usterek można znaleźć w instrukcji obsługi.

Całodobowa pomoc techniczna: +358 (0)201 212 575 • E-mail: vacon@vacon.com

# <span id="page-26-0"></span>**7. DANE OGÓLNE**

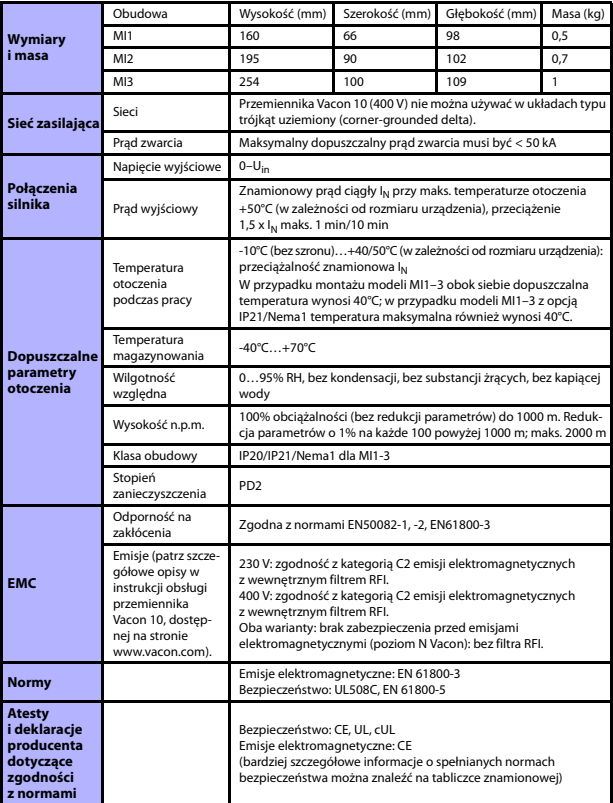

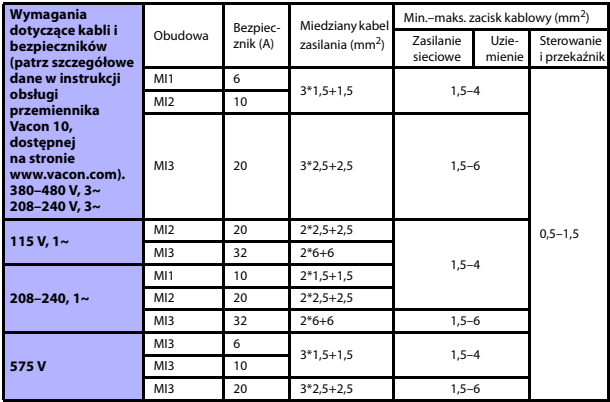

- W przypadku bezpieczników wymienionych powyżej przemiennik można podłączyć do sieci zasilającej o maksymalnym prądzie zwarcia 50 kA.

- Należy stosować kable o wytrzymałości cieplnej nie mniejszej niż +70°C.

- Bezpieczniki są też zabezpieczeniem przed przeciążeniem kabli.

- Niniejsze instrukcje dotyczą wyłącznie przypadków, gdy jeden silnik jest połączony z konwerterem częstotliwości jednym kablem.

- Zgodnie z wymogami normy EN 61800-5-1 przewód ochronny powinien mieć pole przekroju równe **co najmniej 10 mm2 w przypadku miedzi lub 16 mm2 w przypadku aluminium**. Inną możliwością jest zastosowanie dodatkowego przewodu ochronnego o długości równej co najmniej długości oryginalnego kabla.

Całodobowa pomoc techniczna: +358 (0)201 212 575 • E-mail: vacon@vacon.com

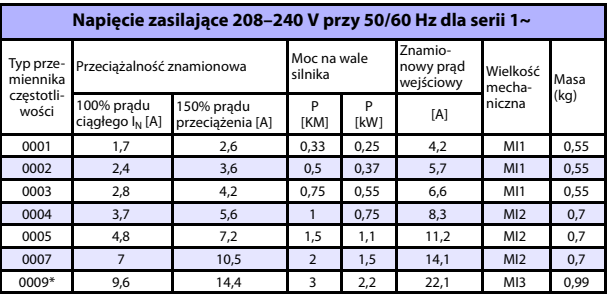

Moce znamionowe przemiennika Vacon 10

Tabela 7.1: Moce znamionowe przemiennika Vacon 10, 208–240 V

\* Maksymalna temperatura otoczenia podczas pracy wynosi +40°C.

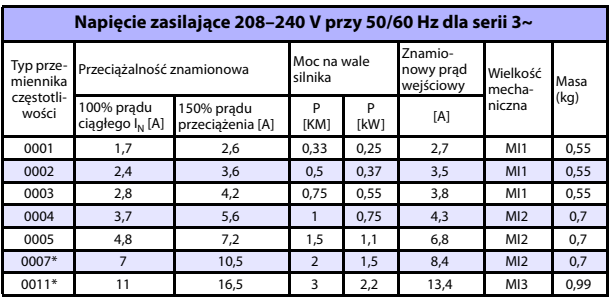

Tabela 7.2: Moce znamionowe przemiennika Vacon 10, 208–240 V, 3~

\* Maksymalna temperatura otoczenia podczas pracy wynosi +40°C!

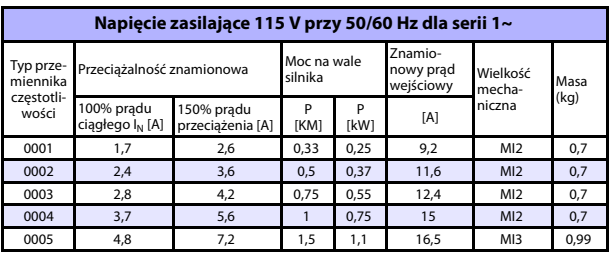

Tabela 7.3: Moce znamionowe przemiennika Vacon 10, 115 V, 1~

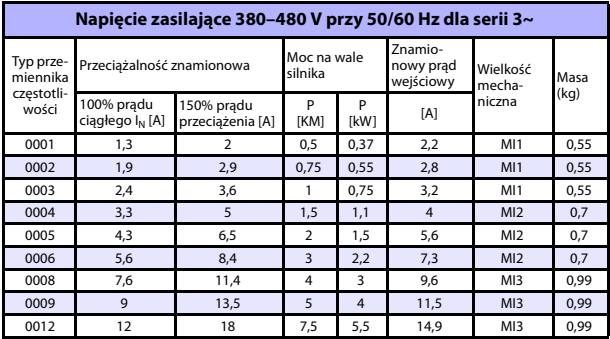

Tabela 7.4: Moce znamionowe przemiennika Vacon 10, 380–480 V

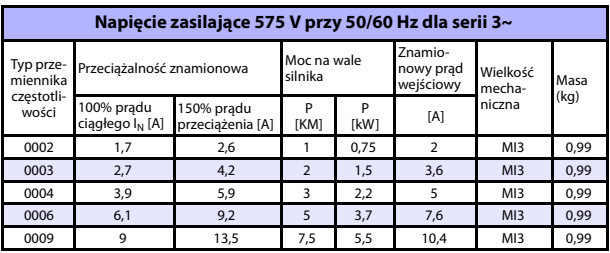

Tabela 7.5: Moce znamionowe przemiennika Vacon 10, 575 V

**Uwaga:** Wartości prądu wejściowego zostały obliczone dla zasilania z transformatora torowego 100 kVA.

# Szybka konfiguracja magistrali Modbus

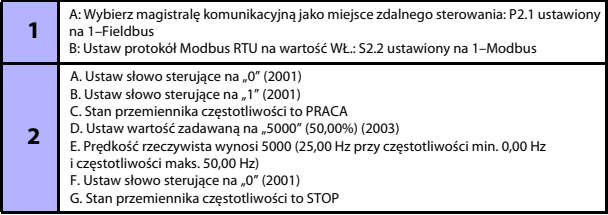

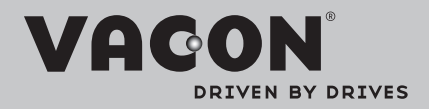

Find your nearest Vacon office on the Internet at:

www.vacon.com

Manual authoring: documentation@vacon.com

Vacon Plc. Runsorintie 7 65380 Vaasa **Finland** 

Subject to change without prior notice © 2012 Vacon Plc.

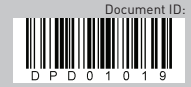

Rev. D1